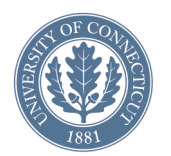

#### The 30th Annual Conference of the Cognitive Science Society

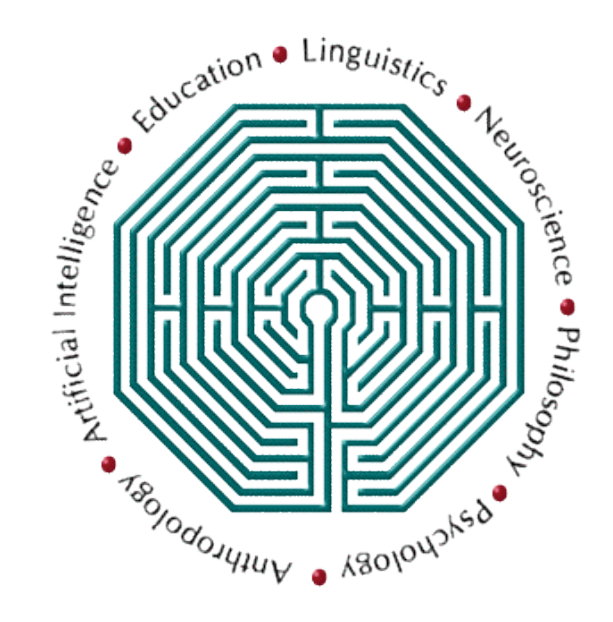

#### **Computational Modeling of** Spoken Language Processing: A hands-on tutorial

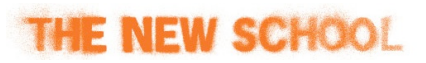

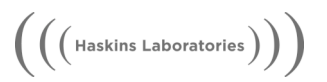

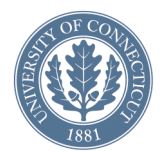

#### Computational Modeling of Spoken Language Processing: A hands-on tutorial

#### Ted Strauss

*New School University*

#### Dan Mirman

#### Jim Magnuson

*University of Connecticut Department of Psychology*

*and*

*Haskins Laboratories*

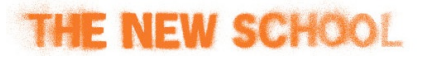

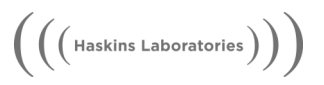

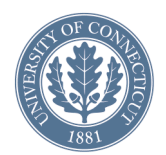

# Plan

- Module 1: Introduction, About TRACE
- Module 2: Tour of jTRACE
- Module 3: Classic simulations
- Module 4: Scripting
- Module 5: Linking hypotheses
- Module 6: Lab time, Q&A, one-on-one

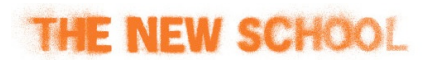

 $\Bigg(\Big(\Big(\text{ Haskins Laboratories}\Big)\Big)\Bigg)$ 

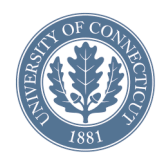

#### Module 2

- Motivation for jTRACE
- Tour of jTRACE

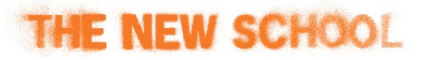

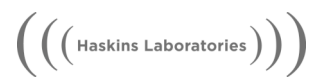

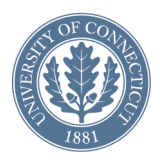

## Why jTRACE?

- Original TRACE program was written in C. Requires computer savvy, time.
- We created jTRACE (with Java) to make TRACE simulation accessible to average PC users.
- Simulation, scripting and analysis can all be done within jTRACE. Data can be dumped for further processing in SPSS, MS Excel, Matlab, etc.
- The main advantage of jTRACE is its user-friendly interface.

 $\Bigg(\Bigg(\Big(\text{Haskins Laboratories}\Big)\Bigg)$ 

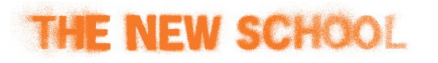

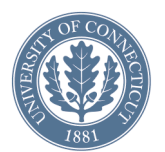

#### $cTRACE \rightarrow jTRACE$

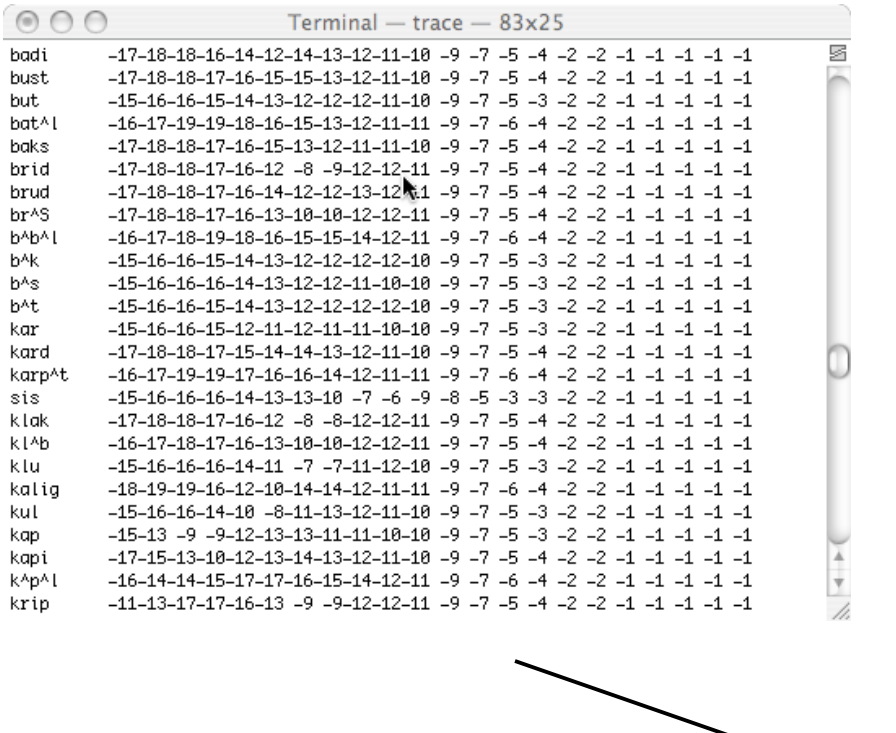

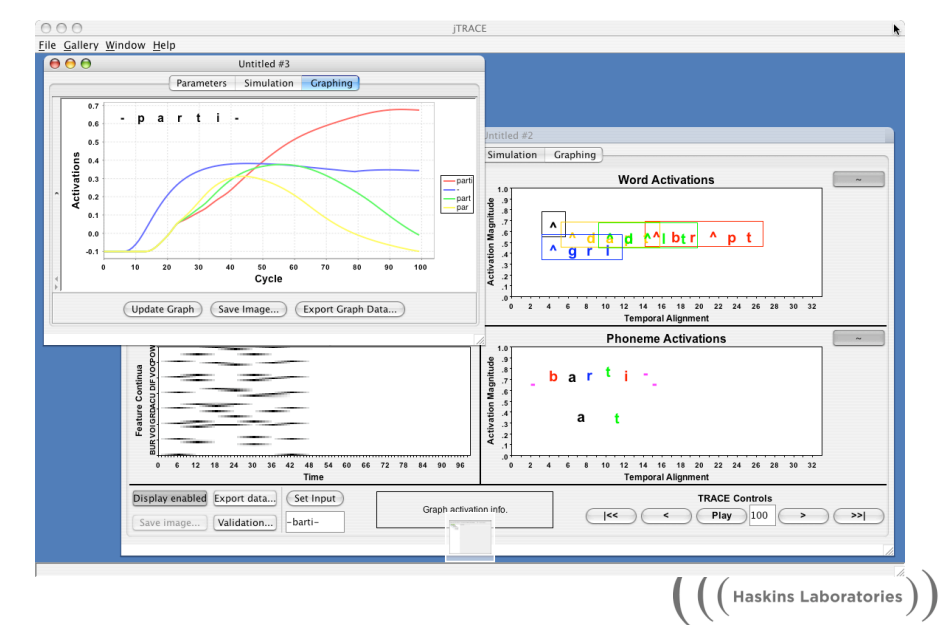

THE NEW SCHOOL

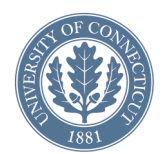

## $cTRACE = jTRACE$  ??

- We validated jTRACE against TRACE by running the same simulations in both models and comparing the outputs.
- In the *worst* case, the two versions of TRACE differed by 0.007%.

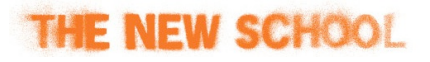

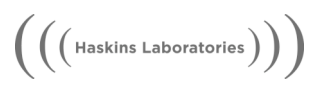

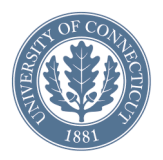

## jTRACE basics

- A simulation is treated like a document.
- Each simulation has a parameter set, a lexicon, an input string, a simulation display panel, a graph panel, and analysis settings.
- **Parameters panel** set parameters, lexicon, input, ambiguous phonemes, etc.
- **Simulation panel** run the simulation and watch progress as an animation.
- **Graphing panel** graph activations and response probabilities of individual word/phoneme units.
- **Input panel** setup and visualize the model's input
- **Phoneme panel** edit, create phoneme set

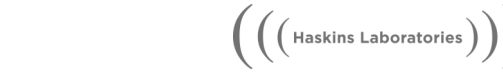

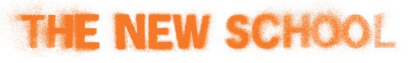

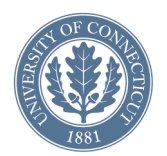

#### Parameters panel

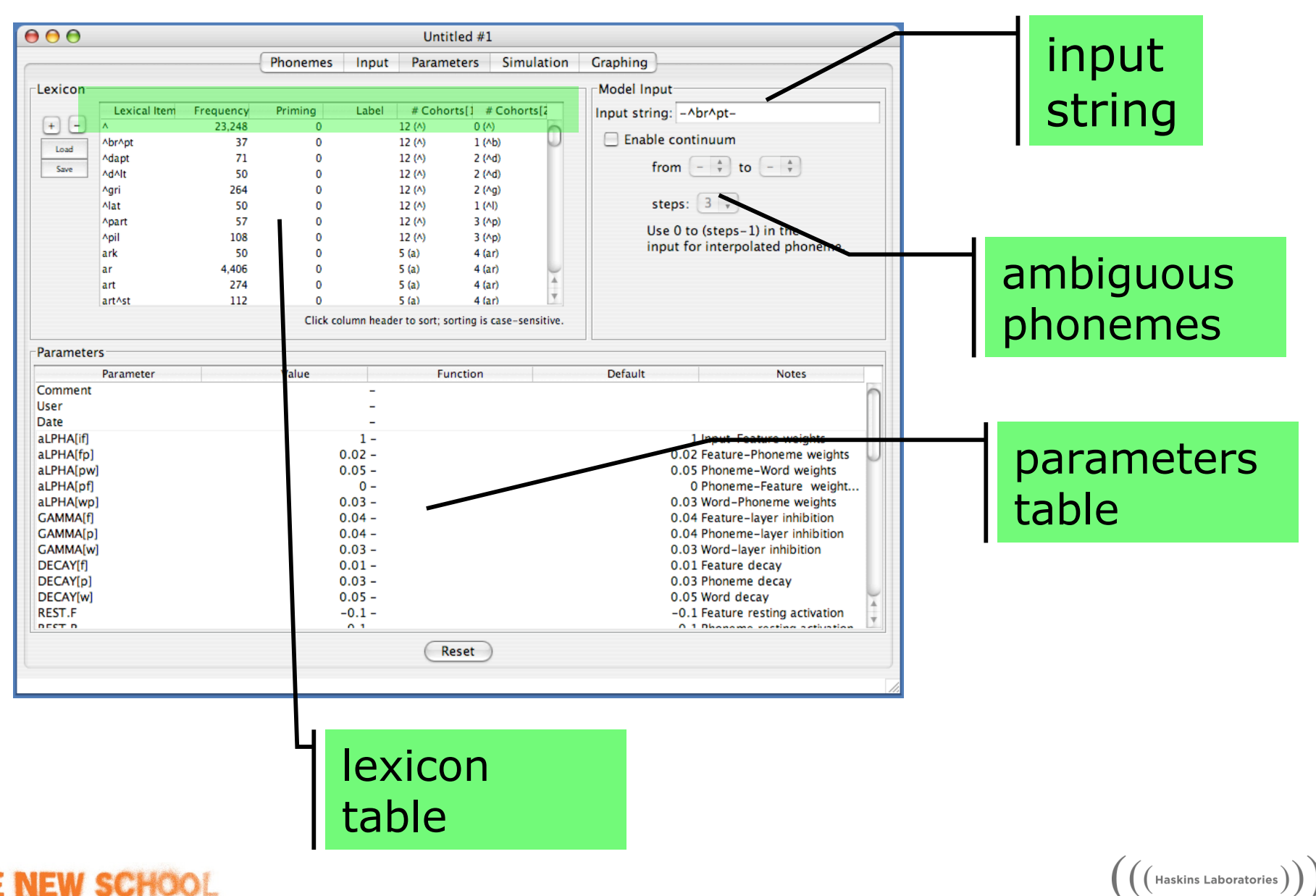

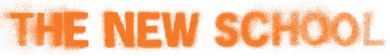

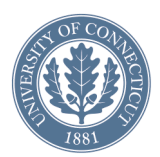

#### Lexicon notes

• Composition of the lexicon is key to word competition and attendant processes.

- Trade-off between complex and simple lexicons.
- Default lexicon has 213 words. A larger lexicon of 901 words is included, plus some others.
- Lexicons can be edited in the table or written by hand in a file using a simple XML markup.

<lexeme><phonology>^br^pt</phonology><frequency>37</frequency></lexeme>

• Phoneme roster includes 14+1 phonemes: a  $\hat{ }$  i u p b t d k

 $\Bigg(\Bigg(\Big(\text{Haskins Laboratories}\Big)\Bigg)$ 

- g s S r l; and is the *silence* phoneme.
	- It is possible to add/edit phonemes.

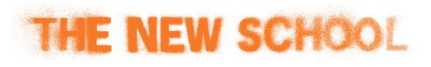

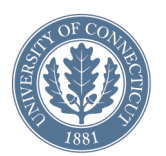

## Simulation panel

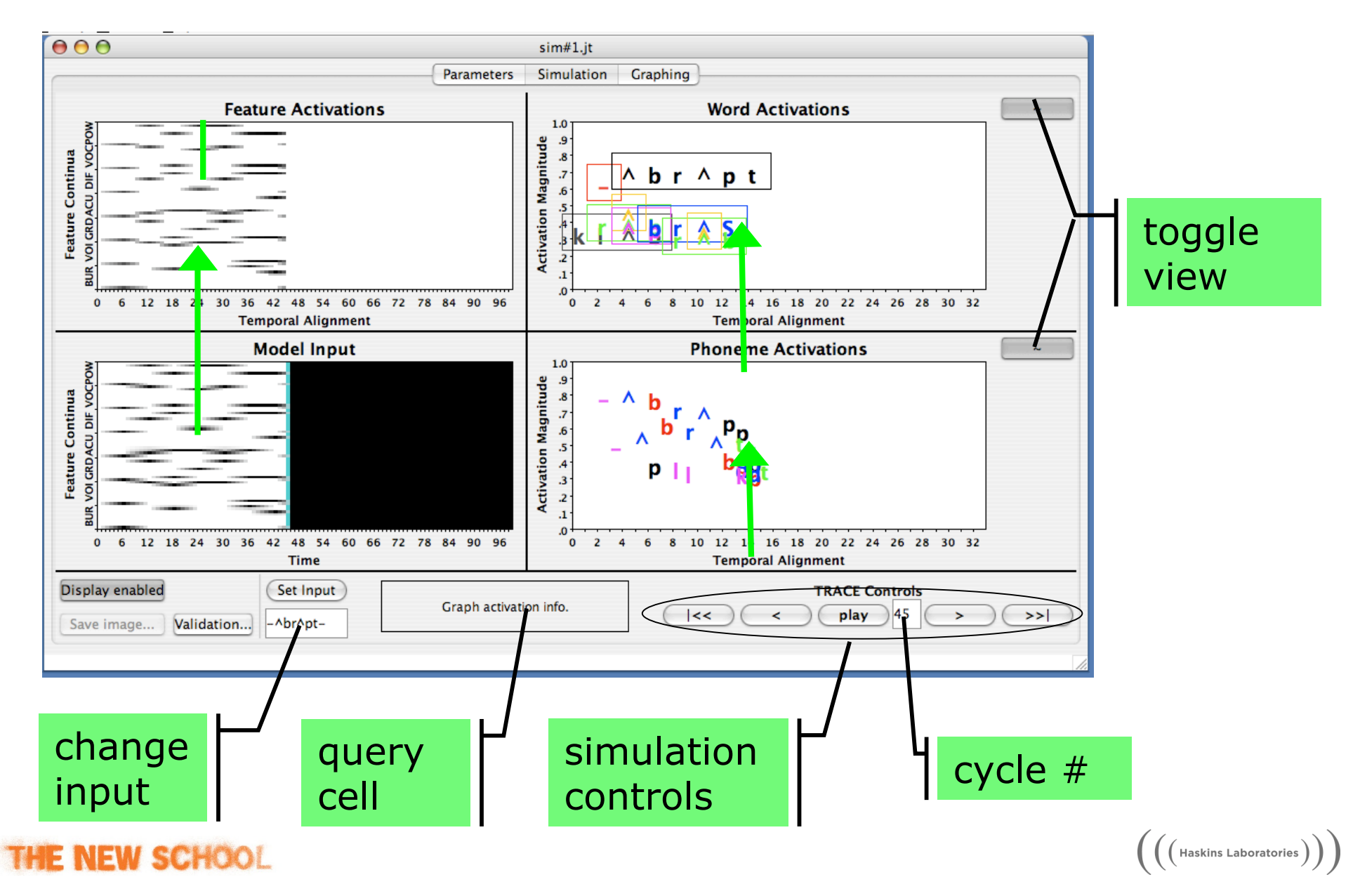

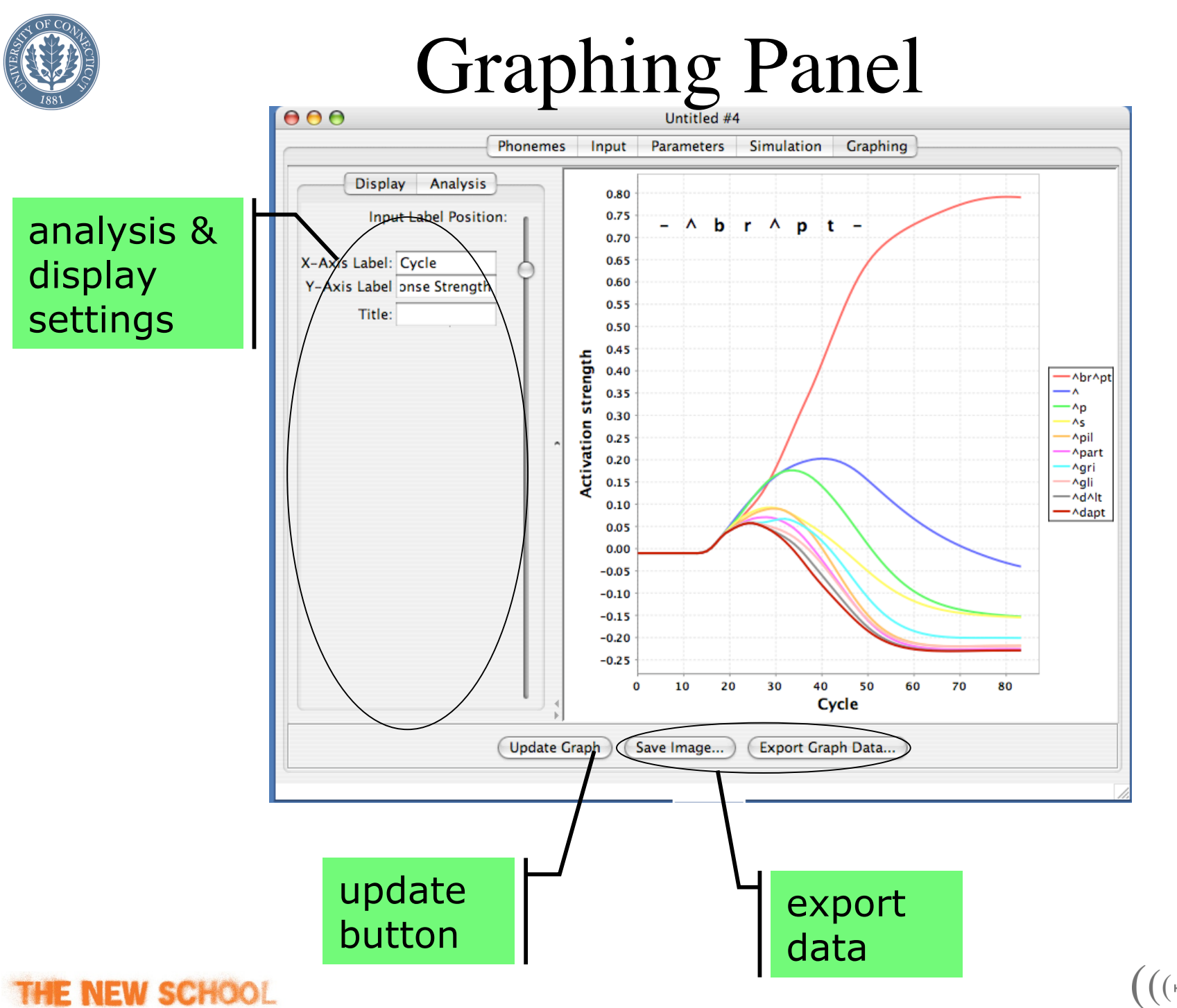

 $\Bigg(\Bigg(\Big(\text{Haskins Laboratories}\Big)\Bigg)$ 

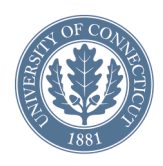

#### Input Panel  $=$  training wheels

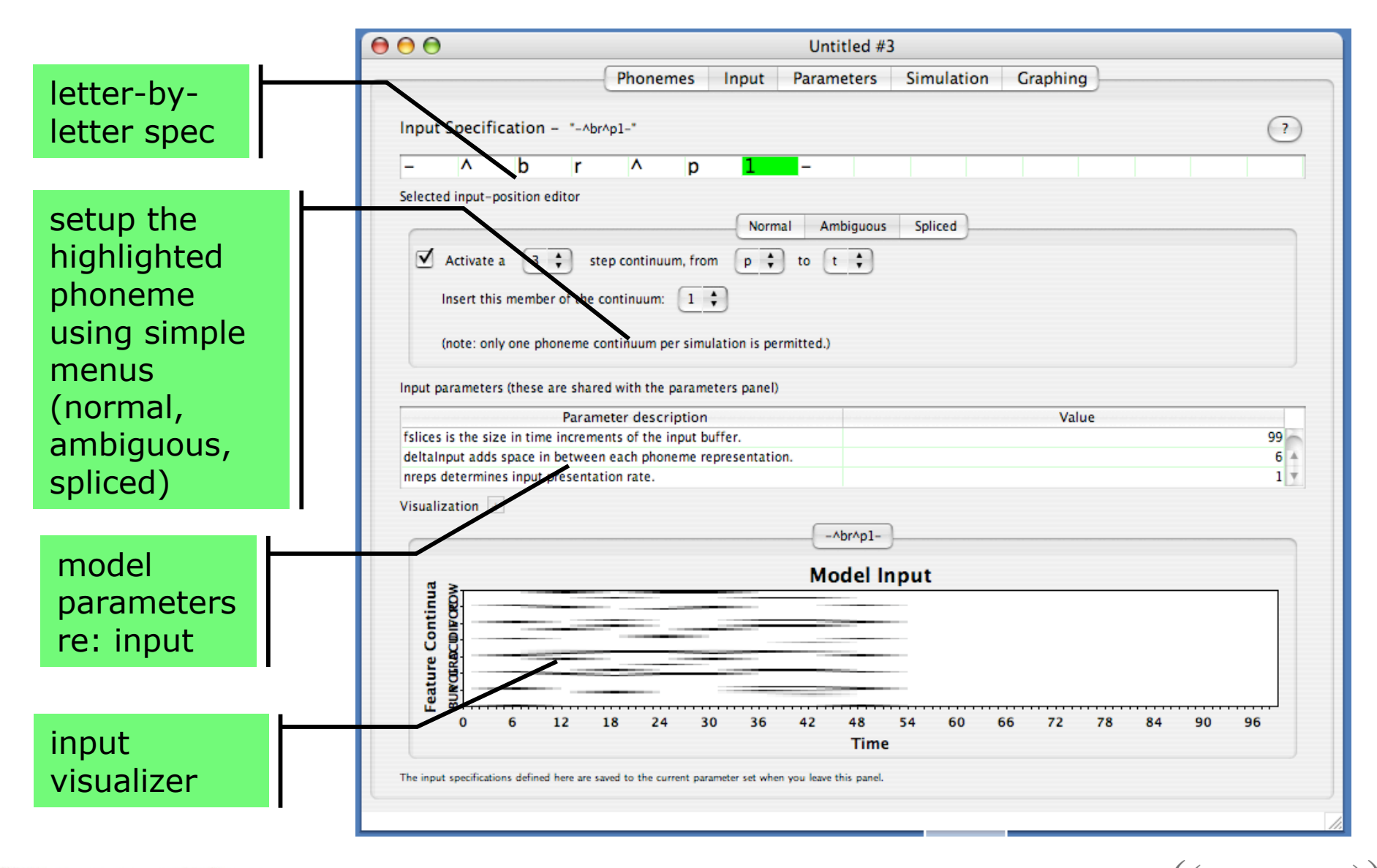

 $\left($  (Haskins Laboratories))

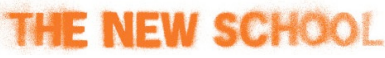

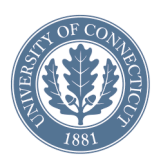

#### Phoneme panel (experimental)

• Edit phoneme specs; custom phonologies.

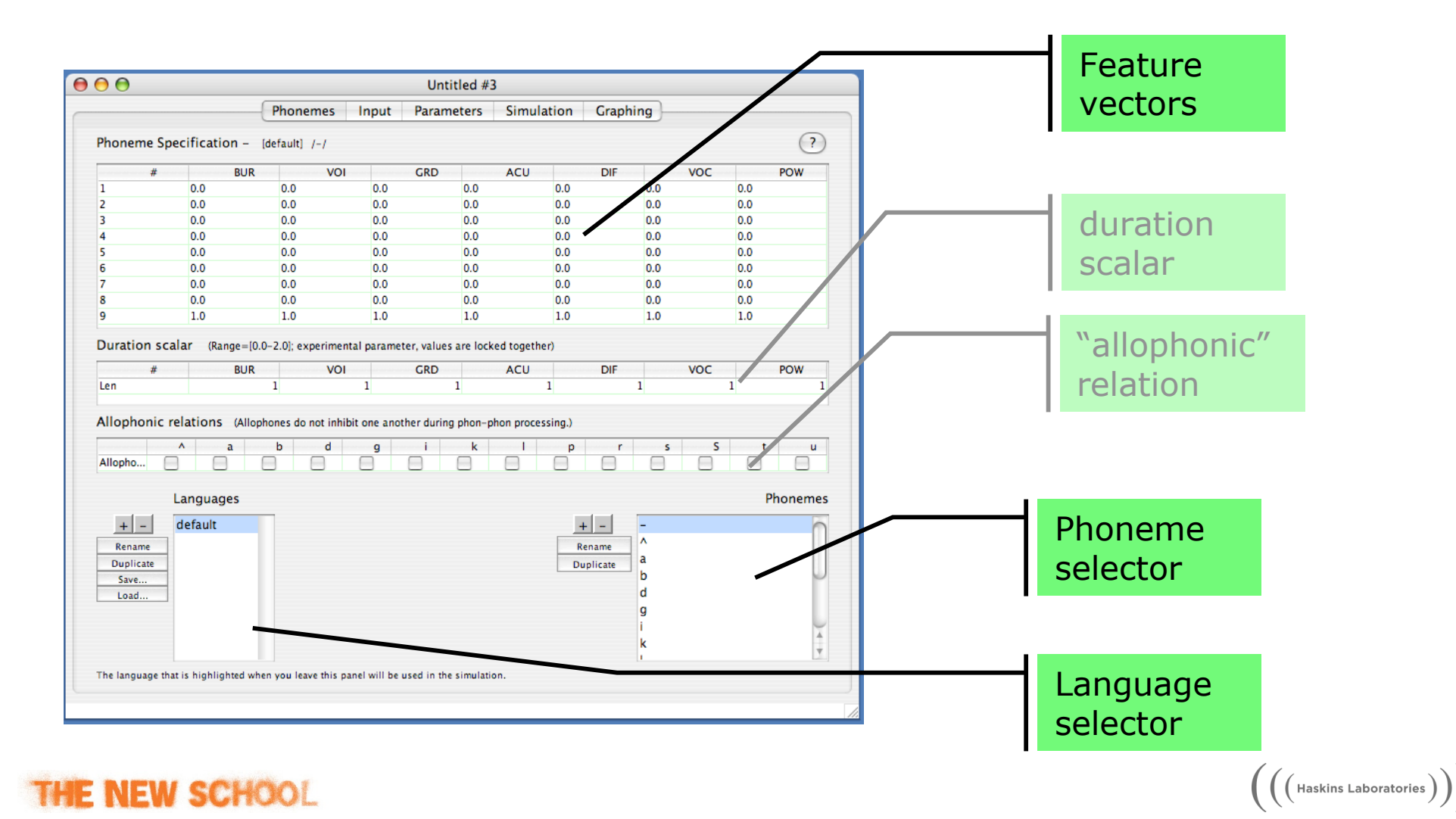

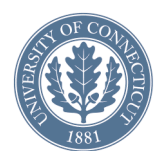

### First jTRACE simulation

- File  $>$  new model
- Parameters tab > choose a word from the lexicon > type it into the input string field
- Simulation tab > play > the " $\sim$ " button changes visualization > stop at cycle 70

 $\Bigg(\Big(\Big(\text{ Haskins Laboratories}\Big)\Big)\Bigg)$ 

- Graphing tab > save image... > file-name.png
- File menu > save as... > file-name.jt

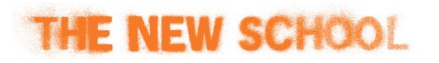

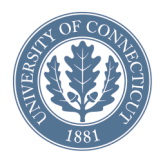

#### How to *read* a simulation

- Open a new simulation, enter "-tik^p-" as input string
- Simulation panel, run for 80 cycles
- Graphing panel: Top N Items=5, Alignment=Max (post-hoc)
- Press update graph button
- What do we see?
	- Recognition of words in sequence
	- Lexical competition amongst cohort of  $k^{\wedge}p$
	- Monotonic activation, peak, plateau, decay
	- Other observations?

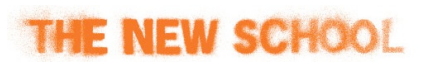

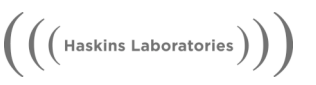

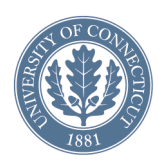

## Graph analysis options

- Analyze
	- words / phonemes
- Content
	- activations / response probailities / competition index
- Items
	- $-$  top N / specific items
- Alignment
	- avg / **max...** / **specified** / Frauenfelder
- Luce Choice Rule (LCR)
	- choice: normal / forced
	- k value

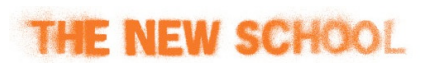

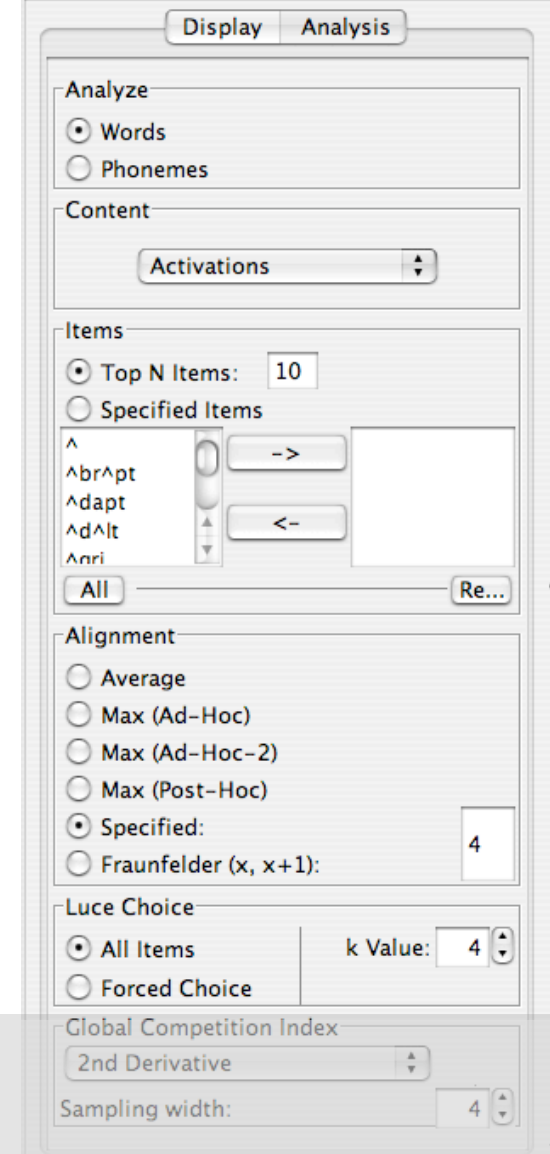

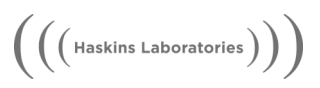

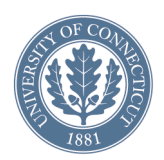

### Some useful parameters

- Main TRACE parameters
	- Alpha (excitation, feedforward & feedback)
	- Gamma (within-layer inhibition)
	- Rest (resting level activation)
	- Decay (rate of unit decay)
- Extensions of the model
	- Input noise, stochasticity
	- Frequency effects
	- Priming effects
	- Attention gain, bias

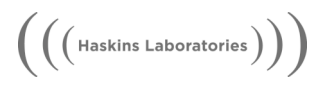

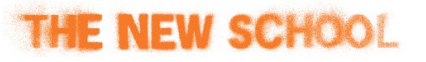

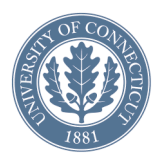

#### Using noise & stochasticity

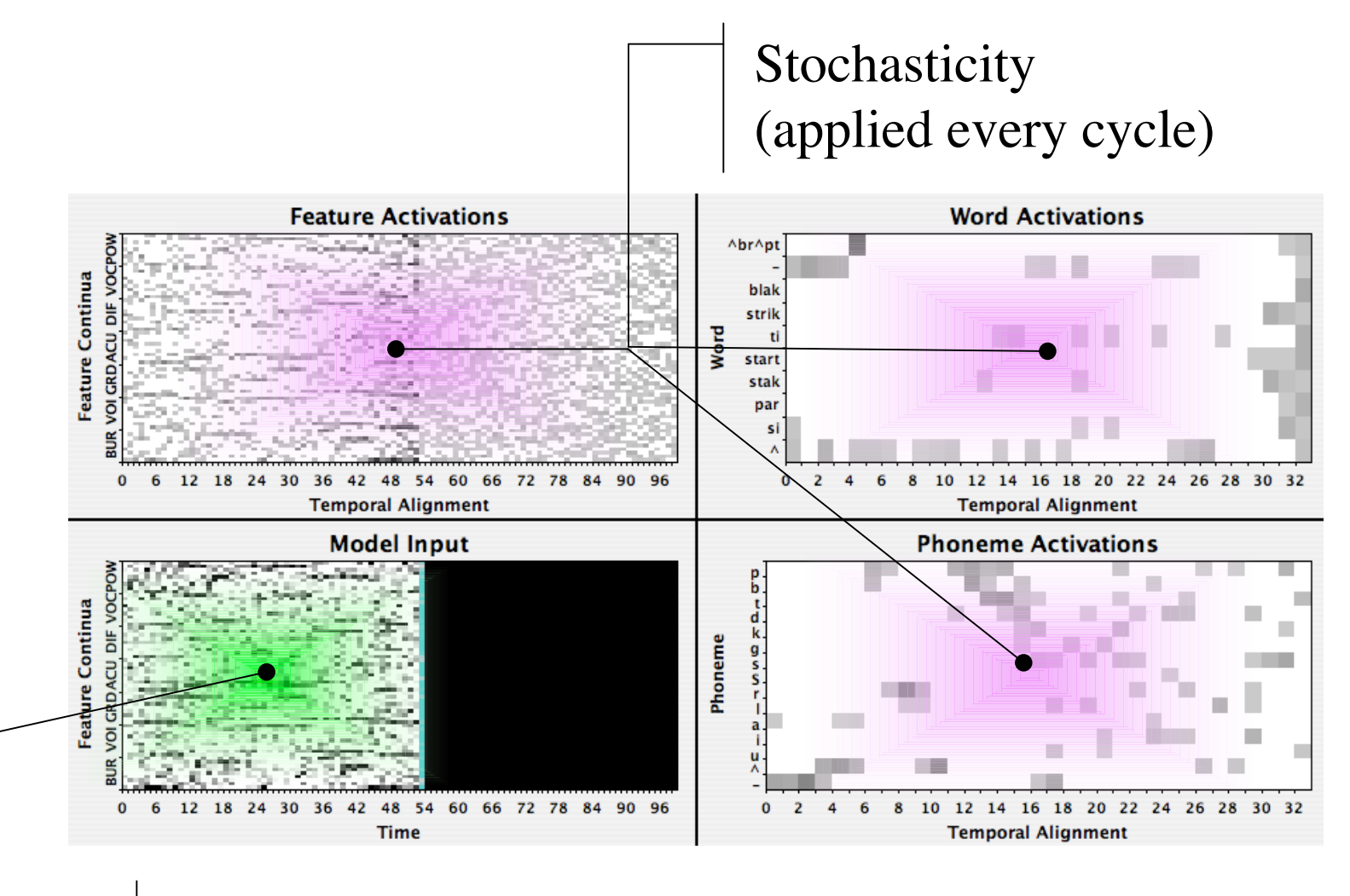

Input noise (applied once)

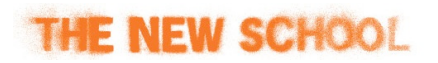

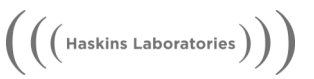

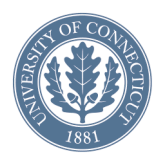

## Using frequency

- 1. The TRACE lexicon must contain frequency values.
- 2. Activate desired frequency implementation in the parameters table.

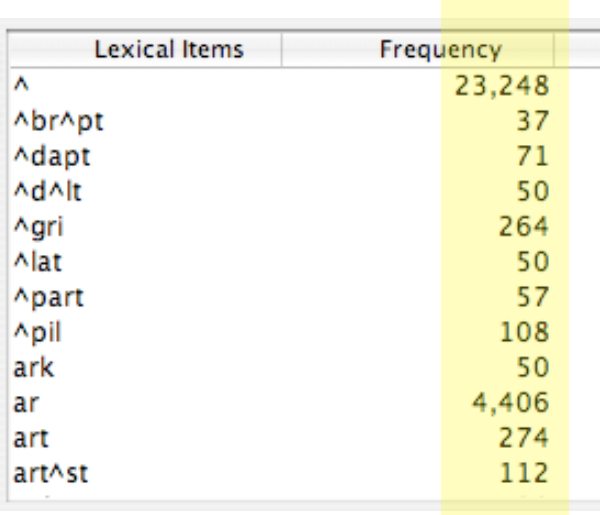

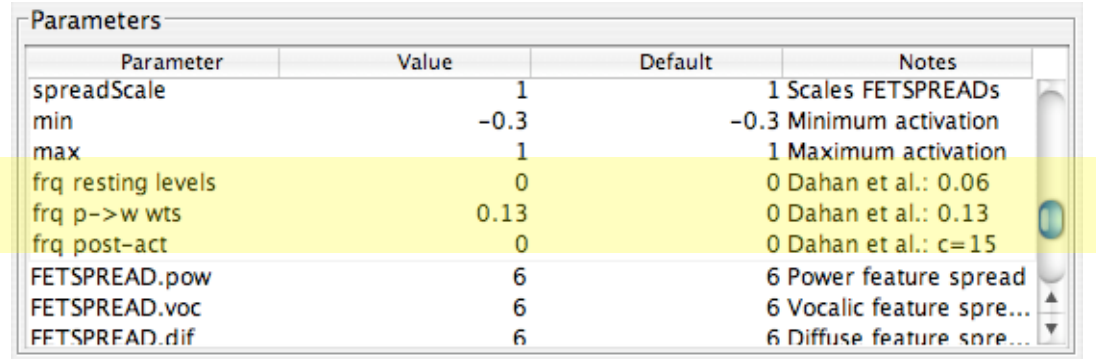

 $\Bigg(\Bigg(\Big(\text{Haskins Laboratories}\Big)\Bigg)$ 

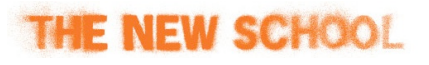

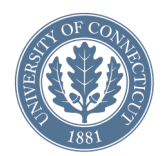

## Priming

• Exactly the same as using frequency; see previous slide.

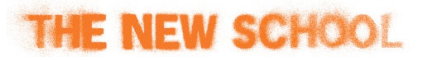

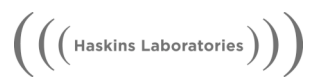

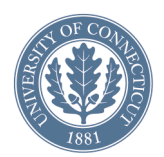

#### Attention

- Lexical bias negative input to all words
- Lexical gain responsiveness of lexical units to their input.

#### Parameter functions

• Use a linear function to ramp a function on or off during a simulation.

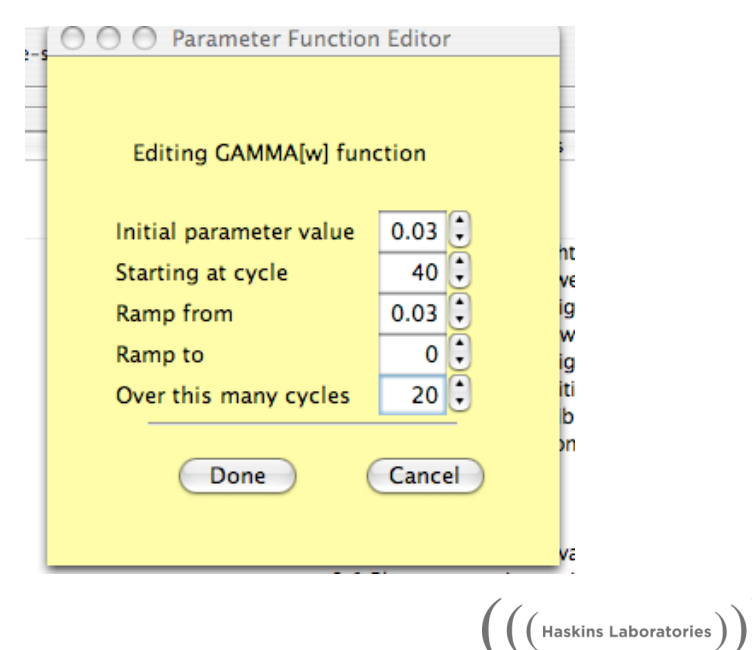

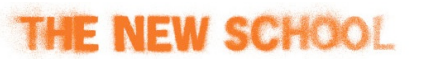

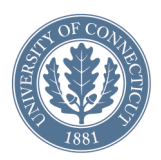

### Gallery menu

- Simulations described in the original TRACE paper are implemented and can be executed by simply selecting from this list.
- Simulations and analyses are performed automatically.
- Add to the gallery by saving your simulations to the jtrace/gallery/ folder.

#### **Gallery Window Help**

basic lexical effect 1.jt basic lexical effect 2.jt lexical conspiracy 1.jt lexical conspiracy 2.jt nonword boundaries.jt phoneme ambiguity.jt reaction time effect 1.jt reaction time effect 2.jt short sentences.jt word recognition.jt word segmentation.jt word-final lexical effect.jt

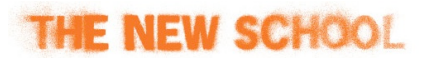

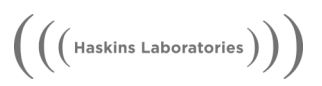

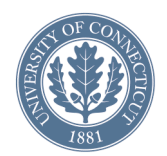

#### jTRACE Menus

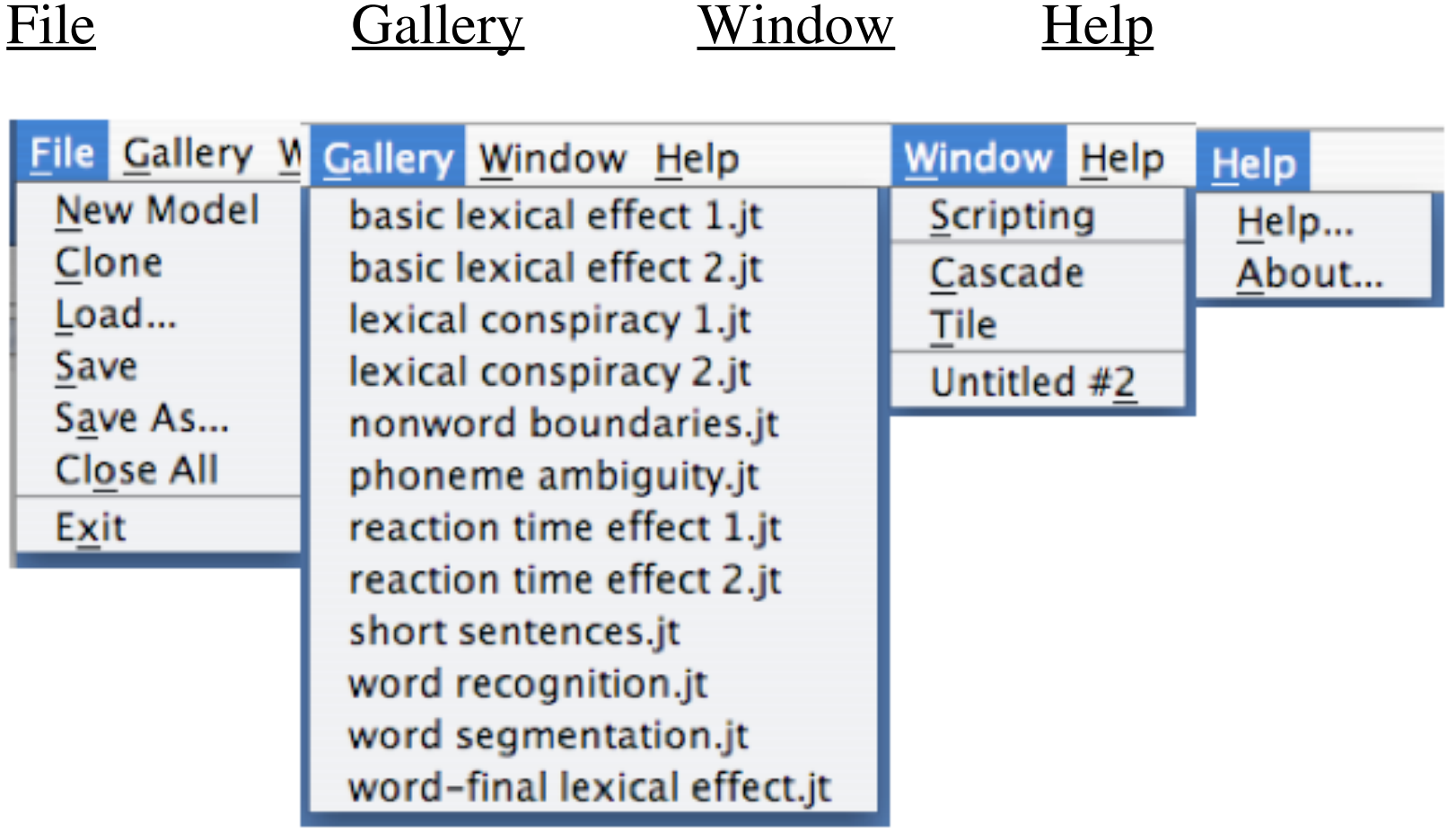

 $\Biggl( \Biggl( \Bigl($  Haskins Laboratories  $\Biggr) \Biggr)$ 

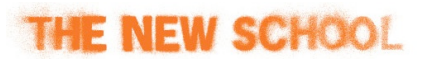

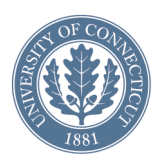

#### Your turn

• Try some simulations and explore the interface. Think about what the simulation pertains to perceptual processing.

#### Example simulations:

- 1. "-artbist-" : another example of segmentation, note how competitors become inhibited.
- 2. "-^grit-" : failed segmentation, since *^gri* and *grit* are both in lexicon. How is recognition resolved?
- 3. "-parti-" : segmentation and competition effects.

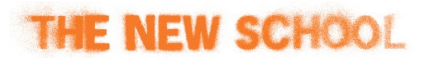

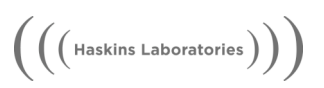

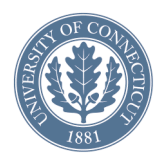

#### Next: Module 3

- 3 classic psycholinguistic experiments, and how their results are modeled by TRACE.
	- 1. Time course of lexical activation and competition
	- 2. Lexical consequences of acoustic deviations

 $\Bigg(\Big(\Big(\text{ Haskins Laboratories}\Big)\Big)\Bigg)$ 

3. Lexical effects on identification of ambiguous phonemes

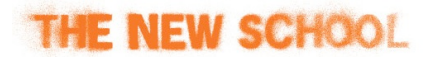